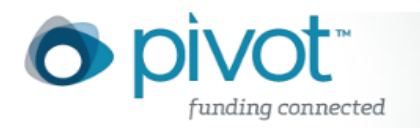

## Funding Alerts

Weekly **Funding Alerts** are automatically run on all of your Saved Searches in COS Pivot. These alerts present any new or updated opportunities that match your saved search query. Alerts are currently run weekly, on Sunday (Eastern Time). You have several options for viewing your weekly funding alert results:

- You can view your results directly in COS Pivot and/or
- You can opt to receive a weekly email alert

## **To view your weekly Funding Alert results:**

- 1) Click on **Searches** from your homepage.
- 2) Locate the saved search from the list (if your saved search is filed in a folder, first expand the folder).
- 3) Click on the search **name**.
- 4) All funding opps that match your saved search query will be displayed.

## **To create an email alert for a saved search:**

- 1) Locate your saved search query in the **Searches** area of your homepage.
- 2) To the right of the **Select a task** drop-down is the email frequency drop-down. By default it says **None** (unless you opted to receive an email alert when you initially saved the search query). Click on the drop-down and select **Email Weekly**.

Your weekly email alert will include the **Name** of the search, **Title** and **Sponsor** of each funding opportunity and a URL to view the full opp, along with an indicator if it is either new or limited submission.

Note: If *all* of your searches have no new search results, you will not receive an email that week.